# **Руководство пользователя Facecom-Dash**

# Оглавление

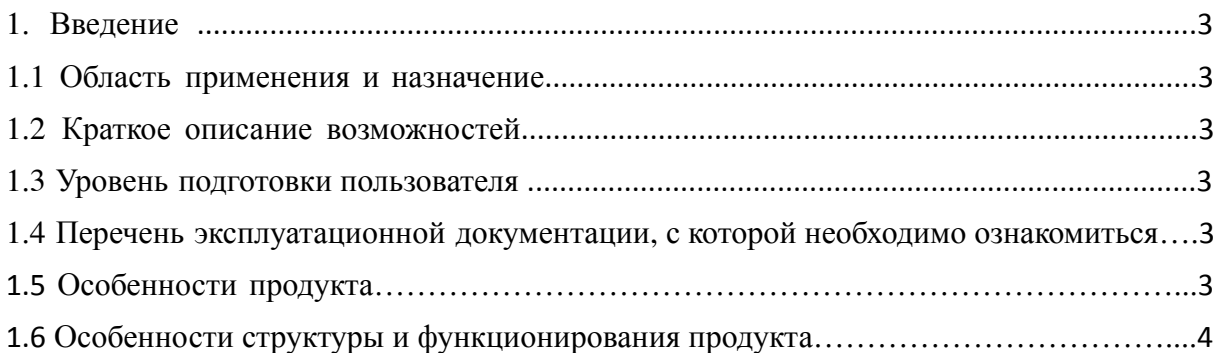

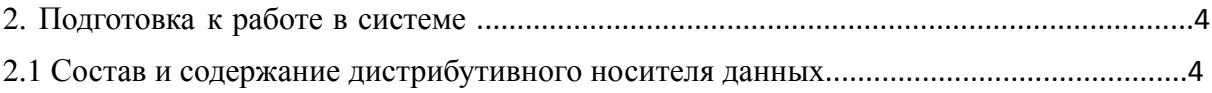

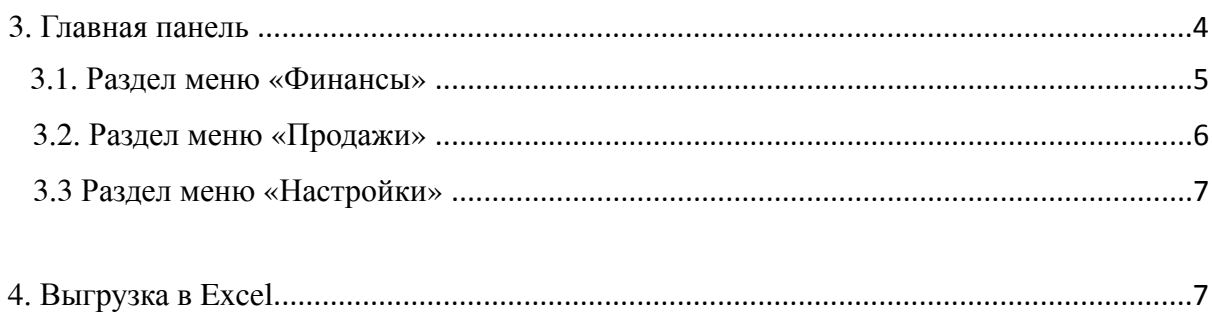

## 1. Введение

#### 1.1 Область применения и назначение

Настоящий документ предназначен для пользователей системы Facecom-Dash. В настоящем документе приведено описание основных возможностей системы Facecom-Dash и основных операций, необходимых Пользователям. Возможность доступа Пользователя к тем или иным разделам интерфейса определяется его полномочиями в зависимости от присвоенной роли.

Система Facecom-Dash технически представляет из себя веб-сервис, который устанавливается в закрытой внутрикорпоративной сети (защищенной инфраструктуре) компании. Приложению для работы не требуется выход в Интернет. Приложение получает данные для построения графиков из учетной системы 1С через REST API запросы - то есть приложение обращается к серверу 1С, запрашивает требуемые данные, а 1С отдает их приложению через заранее подготовленные на стороне 1С rest-api endpoints (по сути - это таблицы с данными в формате json, которые требуются для построения графиков).

1.2 Краткое описание возможностей

Система Facecom-Dash позволяет визуально представлять данные в виде ключевых показателей эффективности, выводимые на панель индикаторов, и разместить его на внутрикорпоративном хостинге.

1.3 Уровень подготовки пользователя

Пользователи системы должны иметь навыки работы с применением технических и программных средств уровня Astra Linux и веб-браузера Google Chrome версии 100 и выше.

1.4 Перечень эксплуатационной документации, с которой необходимо ознакомиться

Для работы в системе дополнительной эксплуатационной документации пользователю не требуется.

#### 1.5 Особенности продукта

Особенностью продукта является то, что он может получать из 1С «сырые» данные без необходимости предварительной агрегации на стороне 1С. Это могут быть таблицы в сотни тысяч строк и с десятками полей. На стороне сервера приложений полученные данные обрабатываются (агрегируются, фильтруются, рассчитываются) и после этого передаются пользователю в браузер для построения графиков на Дашборде.

1.6 Особенности структуры и функционирования продукта

Дашборд как объект авторского права состоит из следующих частей:

- программ, размещенных на дисковом пространстве;
- графических и текстовых файлов, обеспечивающие сборку и выдачу кода и файлов данных в сети (базовое программное ядро);
- закрытой паролем системы администрирования данных, участвующих в информационном взаимодействии с браузером пользователя;
- дополнительных программных модулей, расширяющих интерактивные возможности базового программного ядра системы;
- визуальных компонентов программы, доступных пользователям.
- 2. Подготовка к работе в системе

2.1 Состав и содержание дистрибутивного носителя данных

Работа Пользователя ведется через web-приложение, предварительная установка каких-либо компонентов системы на персональный компьютер не требуется.

## 3. Главная

Это панель с текущими элементами меню (см. Рисунок 1). Список меню уникален для каждого пользователя. Для централизованного редактирования необходимо обратиться к администраторам.

Сотрудники Настройки Финансы Клиенты

Рис. 1 Панель с текущими элементами меню

## 3.1. Раздел меню «Финансы»

В этом разделе отражаются все финансовые показатели, которые автоматически синхронизируются с показателями из сводных таблиц компании (см. Рисунок 2), (см. Рисунок 3), (см. Рисунок 4),

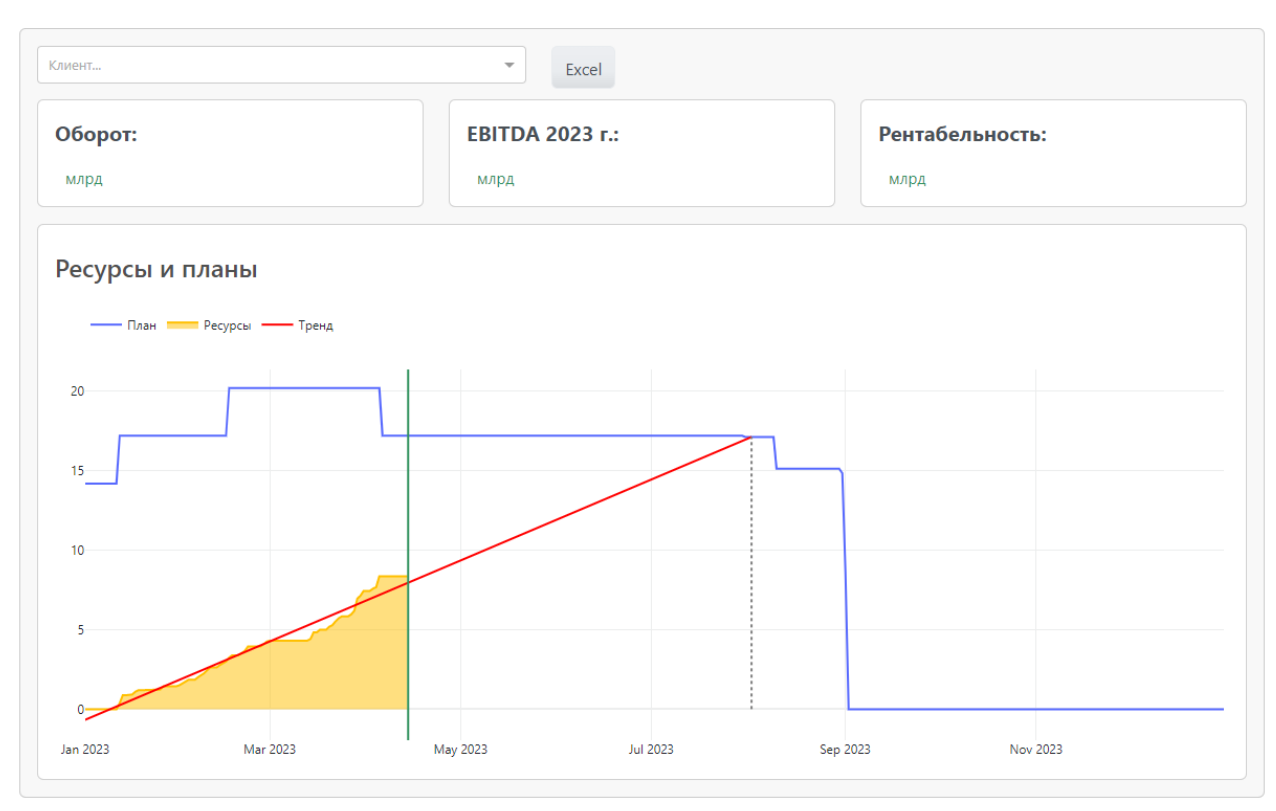

Рис. 2 Финансовые показатели

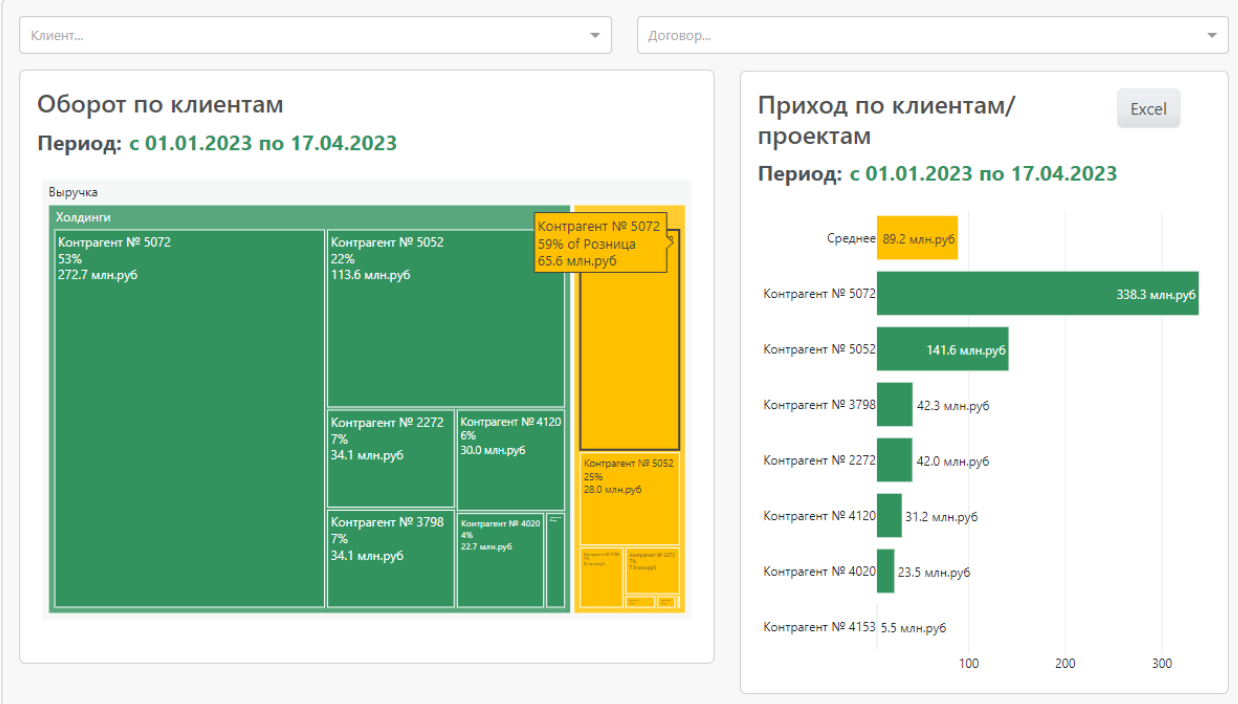

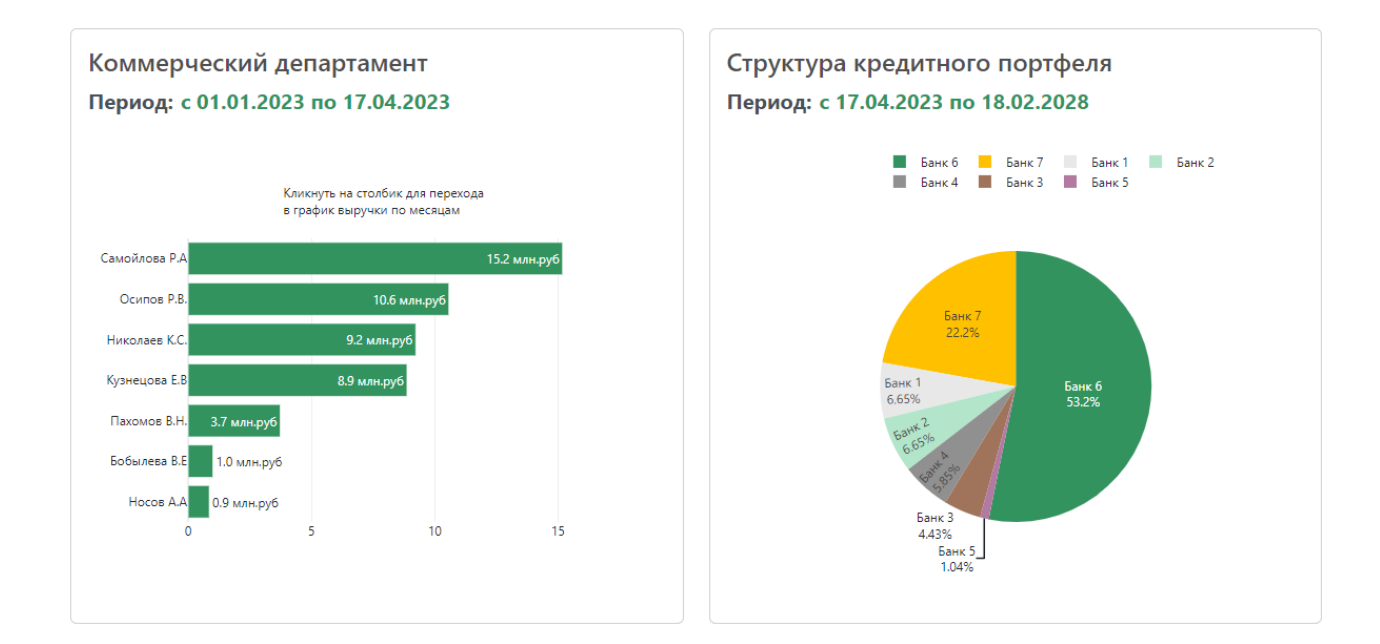

# Рис. 4 Финансовые показатели (часть 3)

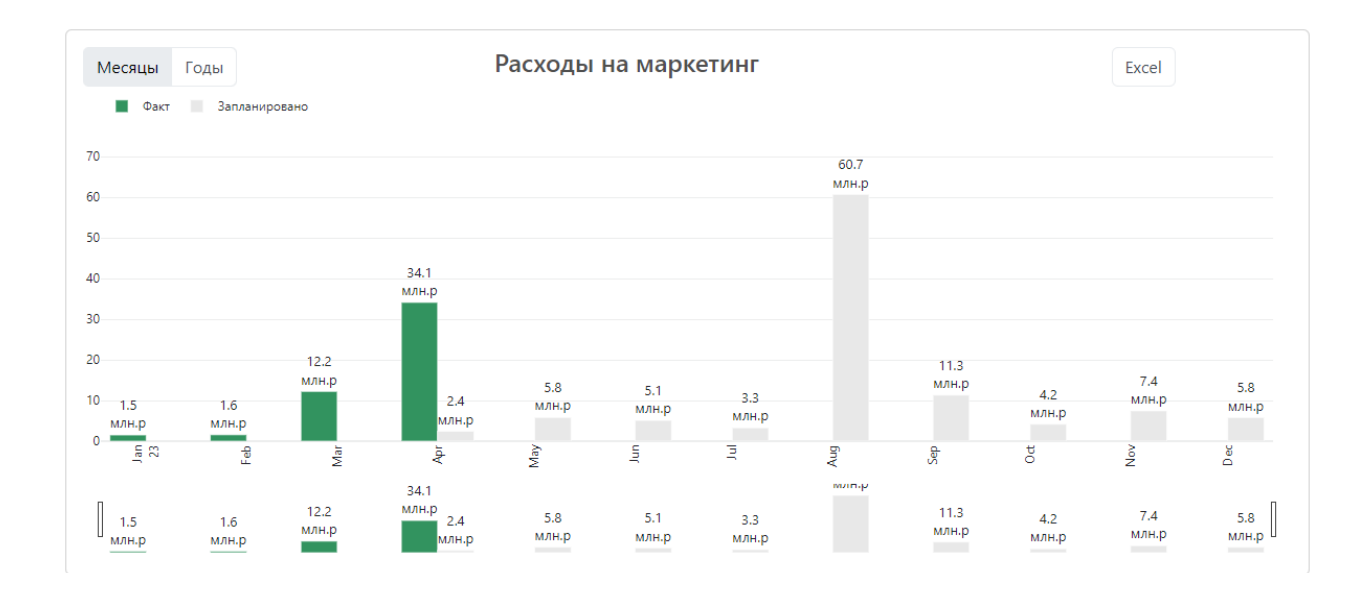

Рис. 5 Финансовые показатели (часть 4)

# 3.2 Раздел меню «Продажи»

В данном разделе отражаются данные о продажах в формате точек на карте (см. Рисунок 6).

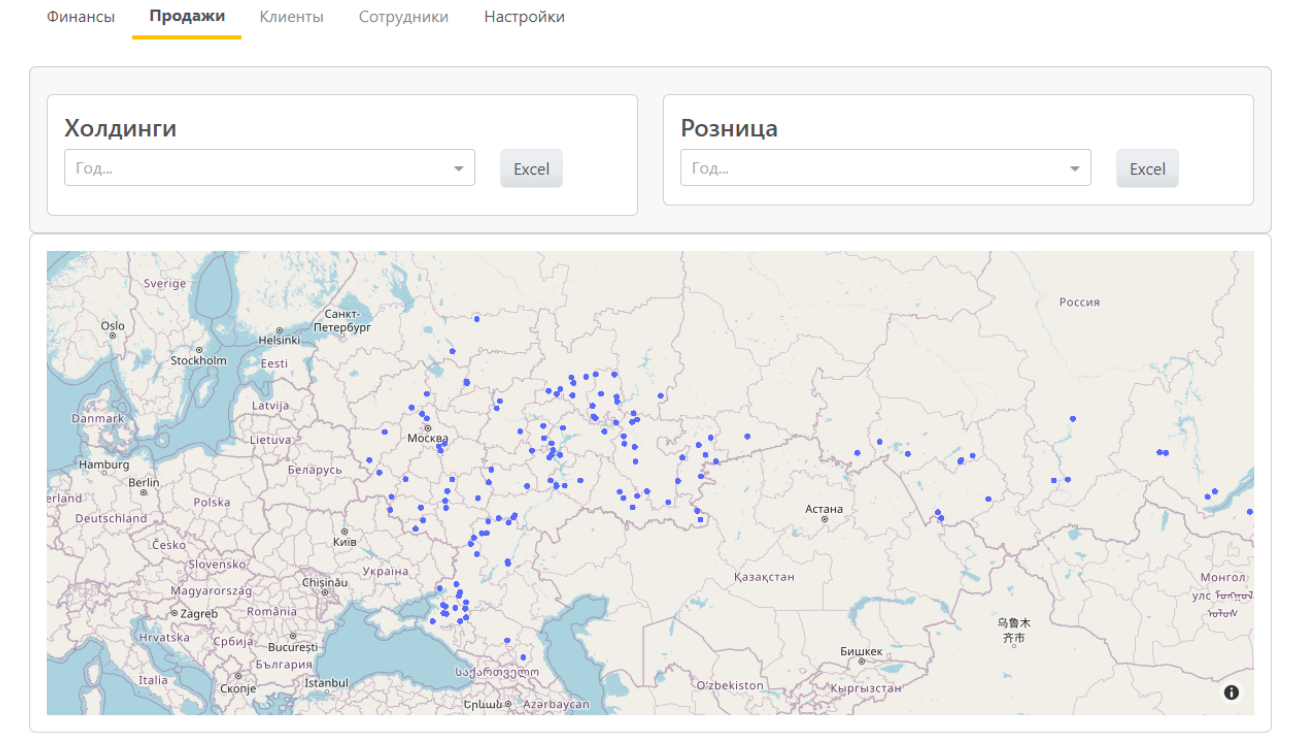

Рис. 6 Раздел меню «Продажи»

3.3 Раздел меню «Настройки»

В этом разделе можно перезагрузить таблицу для принудительного обновления данных или добавить новую (см. Рисунок 7).

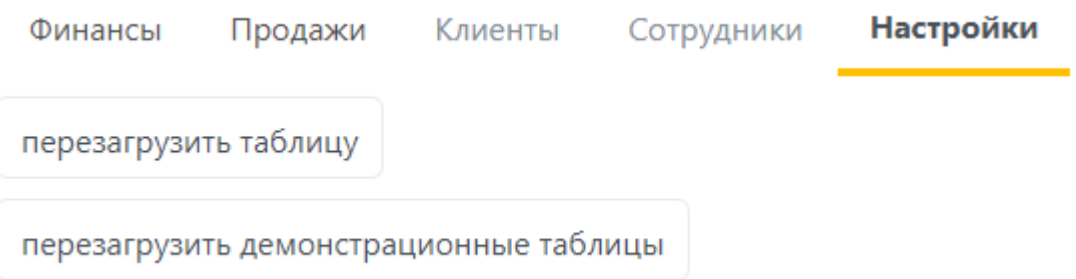

Рис. 7 Раздел меню «Настройки»

4. Выгрузка в Excel

Отфильтрованные записи в таблице можно выгрузить в Excel. Для этого необходимо нажать левой кнопкой мыши по иконке «Excel» в правом верхнем углу любого из блоков показателей (см. Рисунок 8).

Excel

Рис. 8 Выгрузка данных в Excel